# **ALLNET USB 3.0 Typ-A/C Ethernet Adapter 2.5 Gigabit LAN ALL0174XG**

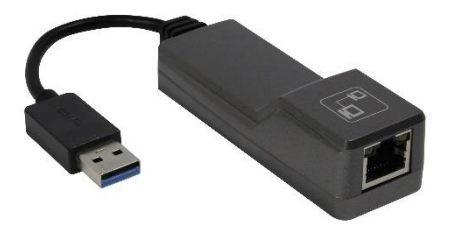

# **Kurzanleitung**

Der USB-C 2,5-Gigabit-Ethernet-Adapter wandelt einen USB-C-Anschluss in einen 10/100/1000/2500 Base-T-Ethernet-Anschluss um. Er kann eine beschädigte Computernetzwerkkarte ersetzen oder einen PC mit einem Hochgeschwindigkeits-Ethernet-Netzwerk an Orten verbinden, an denen eine drahtlose Verbindung langsam, inkonsistent oder gar nicht verfügbar ist. Er ist schneller als Gigabit und zukunftssicher, daher ideal für Videokonferenzen, Spiele, Übertragung großer Dateien und Videostreaming.

# **System Anforderungen**

Intel Premium III 1GHz (or above) -256MB RAM/CD-ROM/ 100MB Hard Disk Space (at least) / 100MB Hard Disk Space (at least)/ USB Type-A/C Port, Windows 7/8/8.1/10, Mac OS 10.6 –10.10 or above

## **Anschluss Konfiguration**

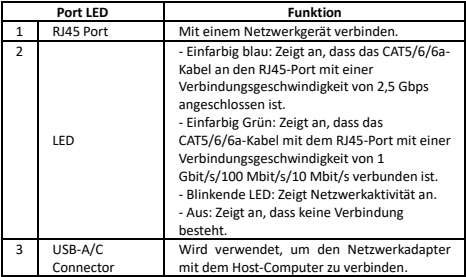

#### **Installation**

#### **Hardware Installation**

1. Schließen Sie ein CAT5/6/6a-Kabel an den RJ45-Anschluss des Netzwerkadapters und an ein Netzwerkgerät an.

2. 2. Verbinden Sie den USB-A-Anschluss des Netzwerkadanters mit einem USB-A/C-Anschluss des Host-Computers.

### **Treiber Installation**

1. Wenn die Treiber nicht automatisch heruntergeladen werden, wenn Sie den Netzwerkadapter an den Host-Computer anschließen, erscheint die Meldung, dass eine virtuelle CD geladen ist.

2. Klicken Sie auf die Meldung, und das virtuelle CD-Laufwerk wird geöffnet. 3. Klicken Sie auf den Ordner, der mit Ihrem Host-Computer kompatibel ist, und führen Sie die Datei RTK\_NIC\_DRIVER\_INSTALLER aus, um die Installation im Hintergrund zu starten.

Um Handbücher, FAQs, Videos, Treiber, Downloads, technische Zeichnungen und mehr anzusehen, besuchen http://service.allnet.de

### **Netzwerkverbindung und Konfiguration**

Bitte stellen Sie sicher, dass Sie Ihr(e) Netzwerkgerät(e) über ein Ethernet-Kabel

an den LAN-Anschluss des Adapters angeschlossen haben und dass der Adapter

an einen USB-Anschluss angeschlossen ist.

#### **Hinweise zu Ethernet-Kabeln**

- Manchmal ist ein so genanntes Crossover-Ethernet-Kabel für den Anschluss an bestimmte Netzwerkgeräte erforderlich. Da der LAN-Port des Adapters die Auto-MDIX-Funktion unterstützt, ist die Verwendung von Crossover-Kabeln nicht erforderlich.
- Um die vollen 2,5 Gbps-Geschwindigkeiten für diesen Adapter zu erreichen.

benötigen Sie ein Ethernet-Kabel mit CAT 5e oder höherem Rating, das nicht länger als 100 m ist.

# **Windows OS**

1. Gehen Sie zum Geräte-Manager und Sie werden feststellen, dass der Treiber installiert wurde.

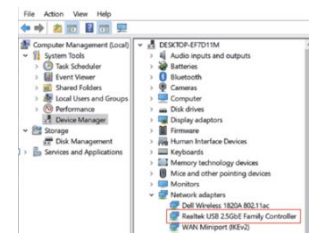

## **mac OS**

2. Gehen Sie zu Apple Menü > Systemeinstellungen > Netzwerk. Sie könnten "Verbunden" sehen und USB 10/100/1G/2.5G ist derzeit aktiv...". Ihr neuer Ethernet-Adapter sollte jetzt verfügbar sein.

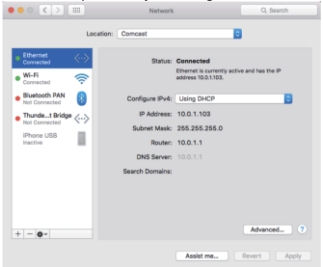